# **Submissions Manual**

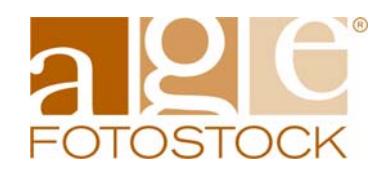

# **Index**

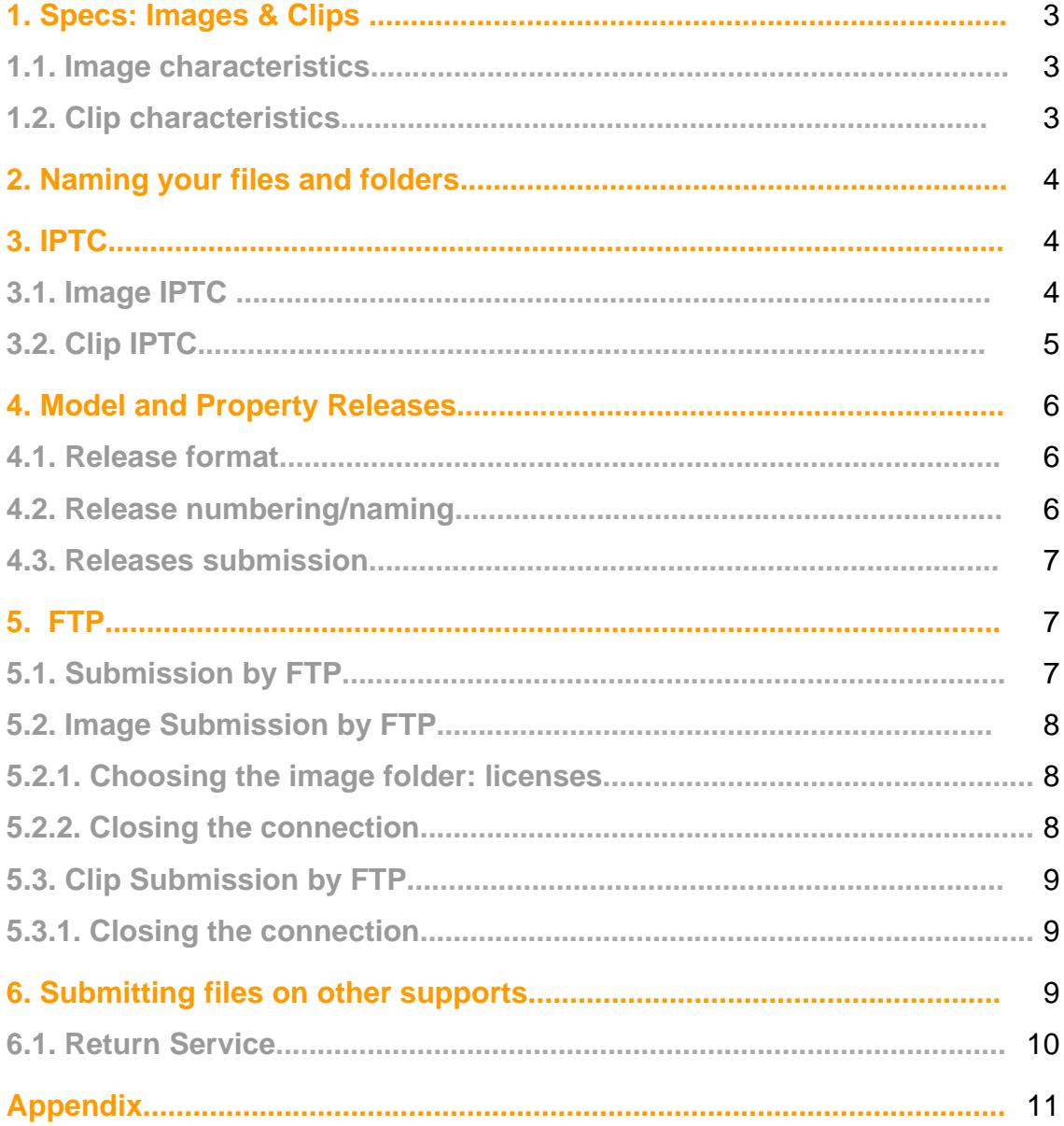

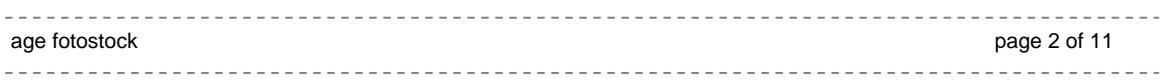

Images and clips can be sent to us via FTP (directly to our computers by Internet) or in a suitable memory support, such as a hard drive, DVD or memory card which can be sent by messenger or certified mail.

In either case, the content must meet certain basic requirements.

# **1. Specs: Images & Clips**

**1.1. Image characteristics** 

- Minimum file size of 26 MB (3700 x 2460 at 300 dpi and 8 bit depth) once decompressed (or opened)
- Maximum file size of 100 MB
- Ideal file size of 50 MB (5150 x 3450 at 300 dpi and 8 bit depth)
- RGB mode
- Color Space: Adobe RGB 1998
- JPG compressed with "quality 12" (minimum quality 10) in Adobe Photoshop.
- If you are a non-exclusive photographer, you must send images that are fully retouched and web ready

#### **1.2. Clip characteristics**

- Capture: HD Video, and preferably Full HD (1920 x 1080p). If you have unique clips shot in Standard Definition (SD), you can consult with us.
- File format: You must send clips in the .mov format (Quicktime)
- $\bullet$  Codec: H 264
- Frame rate: The frames per second (fps) as you originally filmed it (original minimum 24 fps).
- Edited clip duration: Minimum of 5 seconds / max. 90 seconds. If you have clips that are longer than this, you may consult with us.

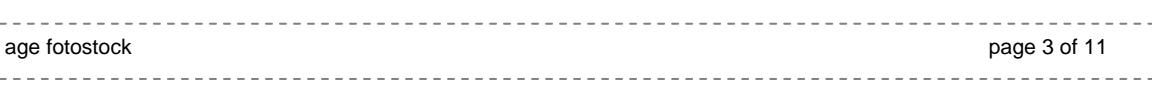

- Videos that are destined for use in TV should be filmed horizontally. However, in other mediums such as internet, vertical videos can be used, so we will accept them. However, keep in mind that the standard orientation is horizontal.
- Avoid excessive post-processing of the color or other characteristics of your clips so that the client will have more options available if they need to adjust the clip's appearance.

You can find more information about the specifications and tips in the Road Atlas for contributors on our website.

# **2. Naming your files and folders**

• The file names for your images and clips can be a maximum of 20 characters plus 4 more characters for the extension in Mac and in PC (jpg for images, mov for clips).

Examples: FH2125\_879.jpg, E40-25-2b.mov

• The folder name containing your images or clips can be a maximum of 20 characters.

Please, follow these rules for acceptable characters:

The characters can be letters (upper and lower case), numbers, hyphens (-) or underscores (\_). Blank spaces, apostrophes, accents, or tildes are not admissible characters, and will be replaced by underscores when detected by the system.

Special characters: -\_ (Hyphen and underscore) Valid numbers: 0 1 2 3 4 5 6 7 8 9 Valid letters:  $a b c d e f g h i j k l m n o p q r s t u v w x y z$ A B C D E F G H I J K L M N O P Q R S T U V W X Y Z

# **3. IPTC**

#### **3.1. Images IPTC**

Images should have the keywords and description of the picture in English incorporated in the IPTC of each photo. Exclusive photographers are not required to keyword their images; however we do require description/caption information of the picture from all photographers. See more on requirements for non-exclusive photographers below.

You should confirm that the information you add corresponds to these file info fields in Photoshop (in the case that you use a non-Photoshop program to prepare your images):

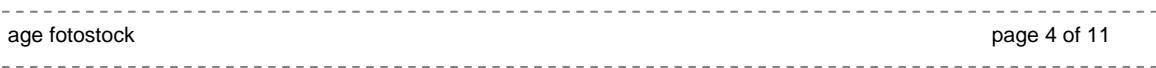

Our system only accepts information from these 2 fields:

- Description. For the caption of the image
- Keywords. For the search words. **Separated by commas (,) or semi-colons (;)**

We automatically read these fields of your files, so anything else that may be in other fields will be ignored.

In addition, if you are a non-exclusive photographer your images must come with an image description and a minimum of 10 keywords in English embedded in the IPTC. If they do not meet these basic conditions your images will be automatically rejected by the system.

Important: Check that your keywords are separated by commas or semi-colons and do not contain "enters". It is very important to follow these rules.

You can find an example of the info embedded in the IPTC of one photo in the Appendix of this manual (Example 1).

### **3.2. Clips IPTC**

Clips should have keywords and description information. This metadata must be incorporated in an excel file (.xls). This excel file must be sent along with your clips in the same folder.

Please prepare the first row of the excel file with the titles described below. Those titles followed by an asterisk \* are a MUST. All the information must be in English.

- **Clip\_Code** \*: The code of the clip (you must use characters allowed, explained in section 1.2) Just enter the clip name, not the characters of the file extension.
- **Videographer\_name** \*: The name of the photographer/videographer (max. 20 characters)
- **Caption** \*: Short piece of text describing the clip (up to 255 characters)
- **Category**: The categories you would like your clip to belong to. The list of currently available categories has been included here for your convenience:
	- $-$  Historical & Fine Arts
	- Celebrities
	- $-$  Science & Industry
	- Nature
	- Contemporary
	- World Locations

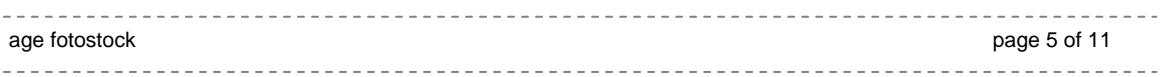

- Concepts
- Agriculture & Food
- Space & Astronomy
- Medical & Healthcare
- **Keywords** \*: All the keywords that best describe the clip, separated by commas (,). You can enter as many keywords as you want in this field as there is no limit. Keywords may contain characters (upper and/or lower case, apostrophes, accents), numbers and punctuation marks. We need a minimum of 10 keywords.
- **Model\_Release** \*: For each clip, you must indicate the availability or non applicability of a Model Release by putting one of the values explained below:
	- **MR**: Clip with a signed Model Release
	- **No**: Clip with no Model Release
	- **NA**: Not Applicable

 Erroneous information in this column could cause future legal and financial consequences.

- **Property\_Release** \*: For each clip, you must indicate the availability or non applicability of a Property Release, by putting one of the following values:
	- **PR**: Clip with a signed Property Release
	- **No**: Clip with no Property Release
	- **NA**: Not Applicable

Erroneous information in this column could cause future legal and financial consequences.

You can find an example of an excel file in the Appendix of this manual (Example 2).

#### **4. Model and Property Releases**

#### **4.1. Release format**

Model and property releases should have:

- Maximum file size of A4 (letter size) at 72 dpi
- RGB, greyscale, or Bitmap format
- They should not contain Paths, Layers, or Channels
- Compressed as JPGs using a medium/high "Quality 8" in Adobe Photoshop.

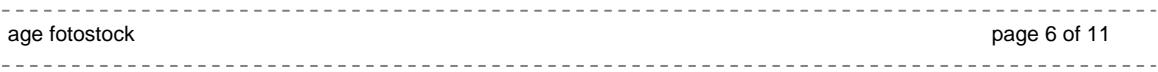

## **4.2. Release numbering/naming**

- The file names for your MR or PR can be a maximum of 27 characters.
- You should use the same code as the relevant image or clip referenced.
- Use a maximum of 20 characters for the filename, plus 3 characters behind the filename to indicate that is a model ( $MR$ ) or property release contract ( $PR$ ).
- Please do not use "MR" or "PR" within the filenames of your images unless they are actual releases. Otherwise our system will mistakenly recognize the file as a release, not an image file, and it will not be reviewed by our editors.
- And finally 4 characters for the extension in MAC or PC. The extension should be jpg or JPG, not JPEG, jpeg, JPE or jpe.

Examples: FH2125\_879\_MR.jpg

FH2125\_879\_2\_MR.JPG

FH2125\_879house\_PR.jpg

Acceptable characters/numbers/letters are the same as detailed in section 2.

#### **4.3. Releases submission**

We encourage photographers to submit their releases together with the initial image or clip submission in the same folder. If they are correctly named with MR or PR, they will be recognized as releases and your images/clips will be web-ready much faster.

If you choose to submit the releases after your images/clips have been edited, you will receive an email from the Release Department requesting the releases. If we don´t receive your response and release(s) within 60 days of that email, your content will be eliminated.

# **5. FTP**

#### **5.1. Submission by FTP**

- Create a folder on your computer, put the images or clips you wish to submit for selection in this directory or folder. Review the section 2 ("Name your files and folders").
- You may send notes or comments about your submission, if necessary. In order to do this, you must create a txt file and name it: "message.txt" or "MESSAGE.TXT".

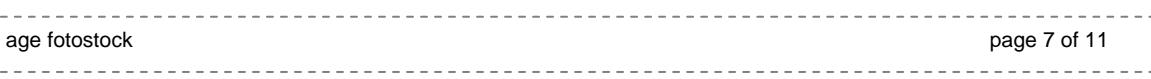

ATTENTION: This is the only file name recognized by the system for messages. Your messages will not arrive if you do not use this exact file name.

- Include your model releases (MR) and/or property releases (PR) in the same submission folder.
- Access the age fotostock server

From a PC: Use the URL ftp://ftp.agefotostock.com

 From a MAC: Use the FTP program of your choice to connect to the age fotostock FTP server, using the URL ftp://ftp.agefotostock.com

 Access the age fotostock FTP server using the username and password provided to you for this purpose by Eva Cascales (eva@agefotostock.com) or you can request it now if you don't currently have access. You can not modify or change your username or password.

#### **5.2. Images Submission by FTP**

- Once you have accessed the FTP server you will find any of the following 5 folders for images:
	- AGE RM EXC
	- AGE RM NO-EXC
	- PIXTAL RF EXC
	- PIXTAL RF NO-EXC
	- easyFotostock LBRF

#### **5.2.1. Choosing the Image folder: licenses**

- **Images for one license type only**. If you have already sent the contract, drag the submission folder into the appropriate folder.
- **age fotostock RM + Pixtal RF.** If you have sent contracts for both license types, and you want your images to be reviewed for age fotostock and Pixtal, you should put your folder inside the folder **AGE RM** (EXC or NON-EXC) along with a text message (message.txt) stating "For the selection of age and Pixtal". Your images will be reviewed, first for age fotostock, and then the remaining photos will be automatically reviewed for Pixtal.
- **age fotostock RM + Pixtal RF + easyFotostock LBRF.** If you have sent contracts for all license types, and you would like your images to be reviewed for age fotostock RM, Pixtal RF and easyFotostock LBRF, you should submit your folder to your **AGE RM** folder together with a text message stating "for the selection of age, Pixtal and easyFotostock." If you do not have age fotostock RM contracted, you may put the images into **PIXTAL RF** and request review for both license types.

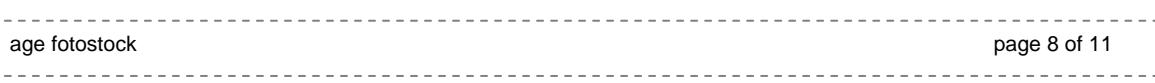

Please remember that **easyfotostock** is non-exclusive option with certain conditions: web-ready, caption, 10 keywords. Your images will only be considered for easyFotostock if they meet those conditions.

#### **5.2.2. Closing the connection**

The age fotostock FTP images reception system processes the submissions periodically, approximately between 1 AM and  $3AM$  (GMT + 1:00).

At this time, the system will send an automatic email of confirmation indicating the reference number for the submission and a report of the file transfer. The reception of this email does not mean that all of your files were successfully received by our system. You must click the link to the FTP report to see which images were received properly and which were not. Please note that the email of reception is not an email of selection.

If you have to resend images, we will consider them to be a new submission and not part of the original submission.

Please note, if you are in the middle of a file transfer when the system collects the images (in the early morning), your submission could end up divided into 2 parts: what was collected before the cut-off, and the rest, collected on the next working day. When this happens, you don't need to re-submit the same images.

#### **5.3. Clip Submission by FTP**

- Once you have accessed the FTP server you will find any of the following 2 folders for video:
	- Video LBRF
	- Video RF
- Drag the submission folder into the appropriate folder (with your clips  $+$  your excel file with the IPTC info  $+$  your releases if necessary)

#### **5.3.1. Closing the connection**

Once you have verified that you have sent all the material and closed the connection, you must notify us that you have made a clip submission by sending an email to eva@agefotostock.com.

#### 

# **6. Submitting files on other supports**

The process is similar to the FTP submissions process**.** Your entire submission, including MR/PRs, should be placed within one folder on the support submitted.

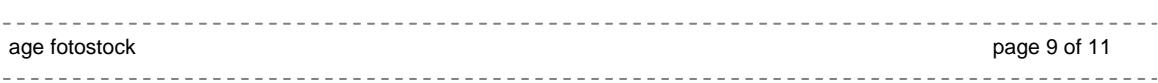

You must clearly identify the sender and the contents of the shipment. You must accompany the support with a note with your name, address, and the number of images or clips submitted.

If you are sending images and clips at once, prepare your content in differents folders. Prepare an image folder with your pictures and your releases, and Clip folder with your clips, your excel file (with IPTC info) and your releases.

We would recommend that you use a certified mail or message service. Don't forget to send your DVD in protective covers to avoid scratches on the surfaces where the electronic information is read. Other memory supports sent in the mail should also be well protected.

You will receive an email confirmation of receipt of the shipment and a reference number for the submission.

#### **6.1. Return Service**

Once the content have been selected and copied, we will return your memory card or HD with charges prepaid by the most economical mail service.

We will not return HDs with charges prepaid in these cases:

- If the weight of the HD exceeds 500 grams (the case of older HDs).
- Or if the HD contains less than 4.7 GB of information (that could have fit on one DVD).

If you have questions regarding the contents of this manual, you can write to:

**Eva Cascales Photographer's Liaison eva@agefotostock.com** 

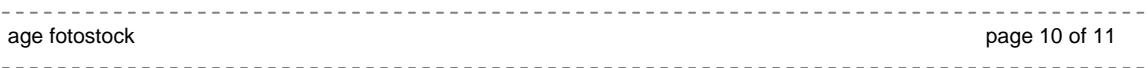

# **Appendix**

**1. IPTC info for images. Information incorporated in a photo** 

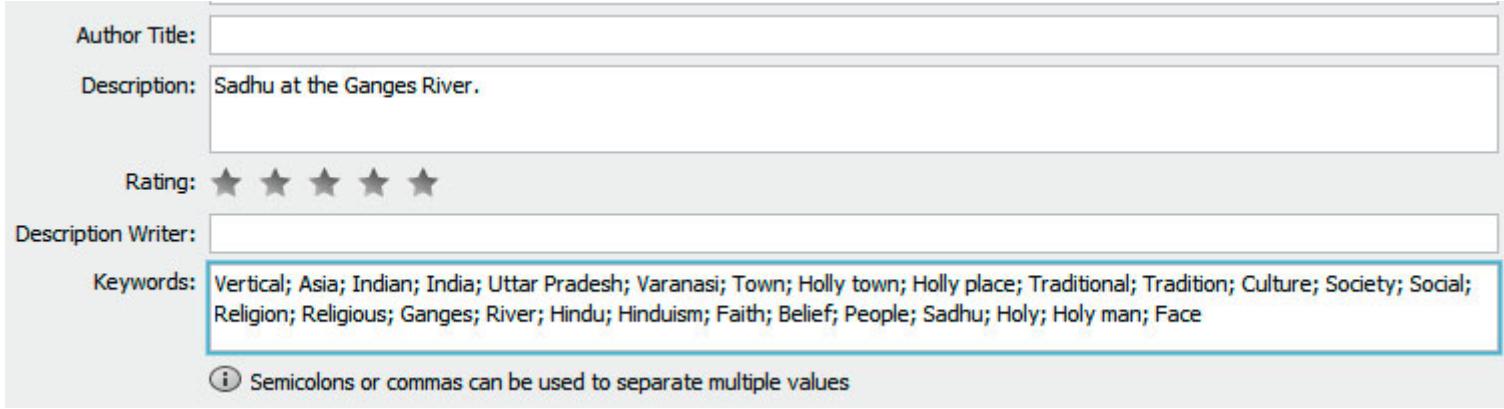

# **2. IPTC info for clips. Example of Excel file**

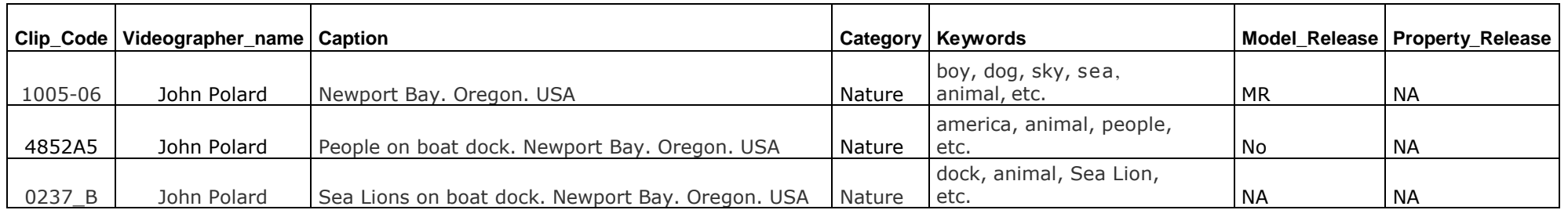